# **DASHBOARD**

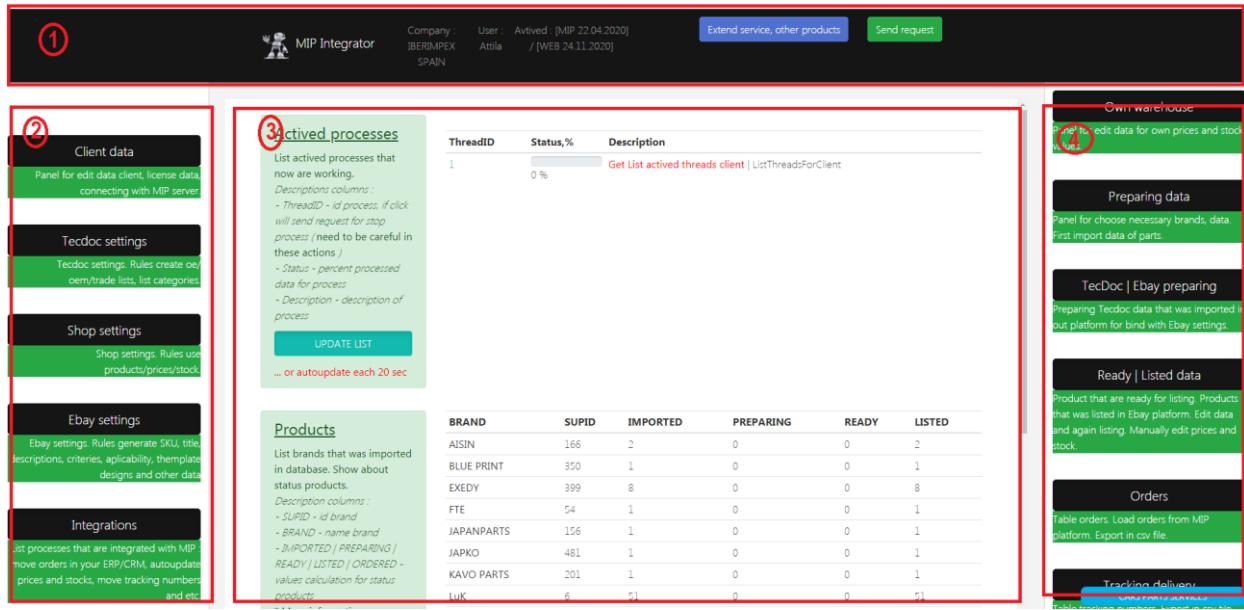

#### *1-* **Top panel where placed**:

*- logo "MIP INGRATOR" click on which will redirect on main page dashboard where showing info about active processes and info about products which use for listing on Ebay*

- *- text with user name*
- *- text with status activity time use web service for client account*

#### 2- **Left side with info panels about account client**

- *- "Client data" - settings for connecting with MIP Ebay FTP server. Short info about client*
- *- "Tecdoc settings" – short info about rules generate data from Tecdoc*
- *- "Shop settings" – short info about rules use products from panel "OWN WAREHOUSE"*
- *- "Ebay settings" – short info about rules generate data on based info from Ebay account client*
- *- "Integrations" – panel for view info of integrated processes that use for account client*

#### 3- **Center panel according selected task**

*After click on any from panel in top, left or right side will opened page with view data according selected task*

#### 4- **Right side with working panels**

- *- "Own warehouse" – panel for placed own price lists with possibility call some functions for prepare or listing data separate products*
- *- "Preparing data" – panel for choose necessary brands and start prepare data for necessary brand(s)*

*- "Tecdoc|Ebay preparing" – panel status about brands products which are still in process of preparing info from Tecdoc data or Ebay values*

*- "Ready|Listed data" – panel status about brands products which are in status ready for listing or already listed. Where placed also function bulk update prices and/or availability from CSV price list*

*- "Orders" – panel status about input orders*

*- "Tracking delivery" – panel for possibility import on Ebay info about delivery orders*

# **WORK WITH WEB SERVICE**

# 1. **Process choose and add products in table "own products" for necessary brands**

- **product by product**. On panel "Own warehouse" in block "LIST BRANDS - REPORT" there possibility find necessary product for right brand regarding search artnumber. This product can add in table "own products" as simple product (according brand and artnumber from Tecdoc) or as own specific product with own brand and artnumber where all necessary info (criteries, crosses, aplicability) will get on based found Tecdoc product

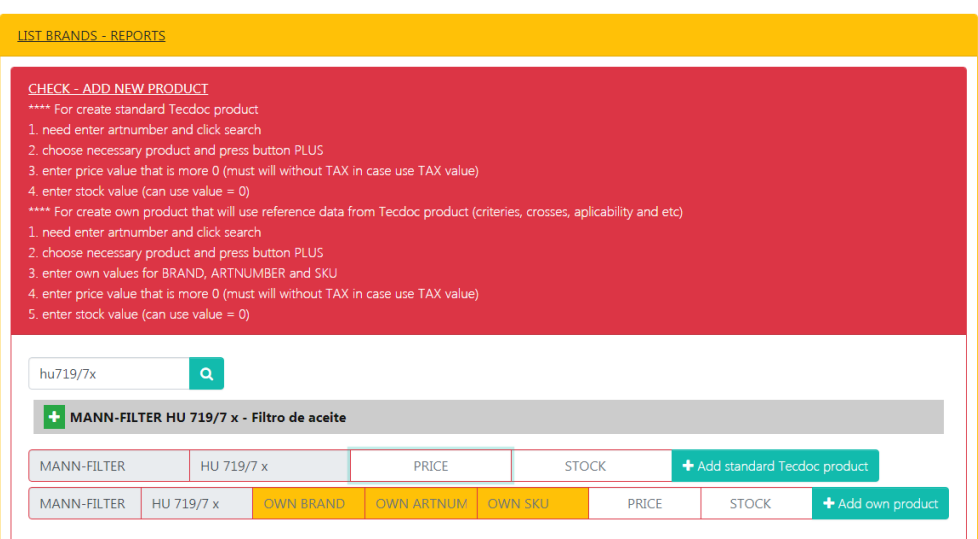

- **table brands products that added in table own products**. When product will added then will reloaded page and will showing table brands for products that was added in table "own products". In table showing counter added products, also count products that preparing and count listed products. On this table are link "Bulk preparing" in column "Count active" for each brand, when click on this link then will start process preparing of Tecdoc data for missed products (that before not was added in Processing table)

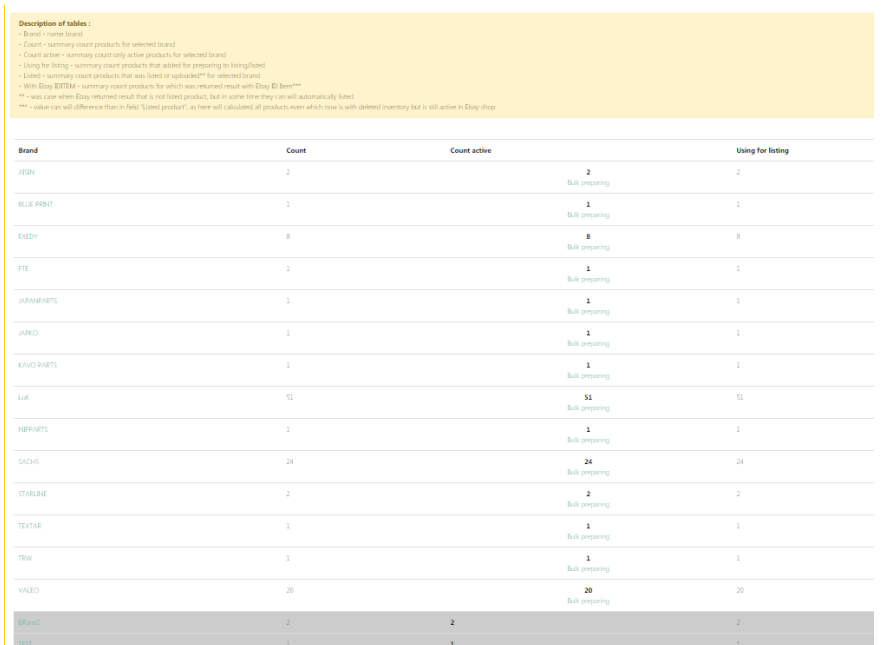

- **separate page products for selected brand**. When click in table brand on name necessary brand will opened separate page products where will showing main info about status products, price, stock value, title and other values which are possible change in case needs

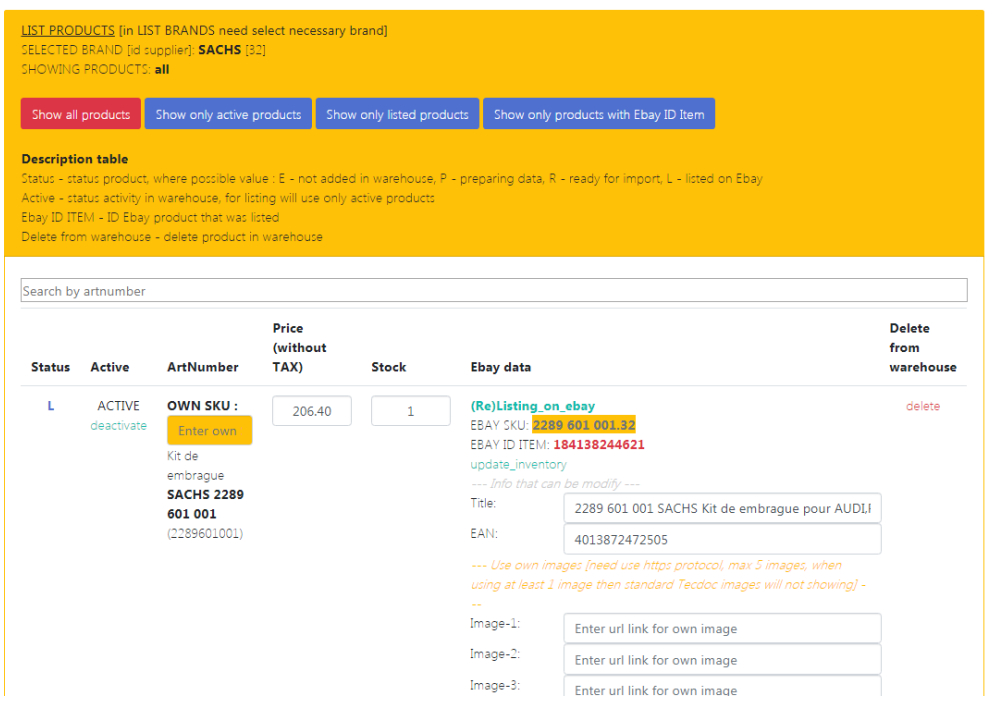

- **bulk import in table own products form CSV file**. Also on panel "Own warehouse" in block "LOAD PRICELIST FROM CSV FILE" there are possibility import own products from CSV file that is prepared according to the instructions in the description

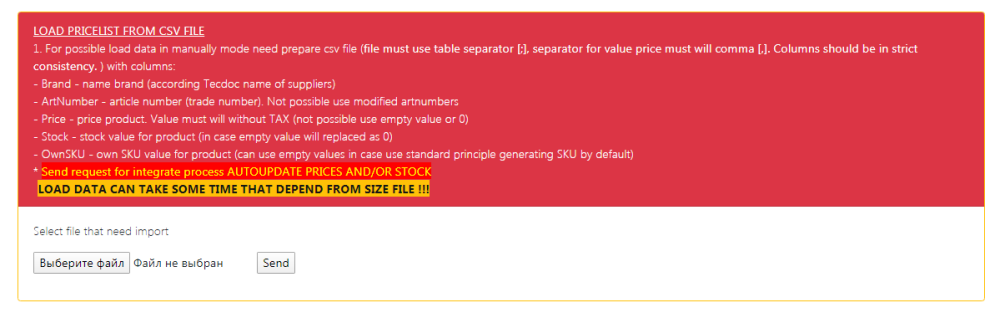

# 2. **Process start prepare info of products from Tecdoc database and use values settings from Ebay account client**

- **preparing info of products – ways for preparing**. Products that was added in table "own products" can use for listing on Ebay. First need add necessary products (or all products necessary brand) in processing table. This can make in 2 ways : product by product on page products (see above some info about **separate page products for selected brand**) or bulk preparing in table brands (see above some info about **table brands products that added in table own products**) and also possible make bulk preparing on panel "Preparing data" (where will showing full list available brands in our database and counters for count active products in table own products and count products that added in processing/listed table)

- **start preparing info of products – on panel "Own warehouse"**. On panel "Own warehouse" you can start prepare product by product or bulk preparing (see above 1-item "Process choose and add products in table "own products" for necessary brands")

- **start preparing info of products – on panel "Preparing data"**. On panel "Preparing data" will showing table available brands with counters for products from table own products. In case when in columns "Actived" showing value > 0 then this mean that products this brand can use for preparing Tecdoc data and next step for listing on Ebay. When click on link "Import" then will start process preparing data for active products selected brand

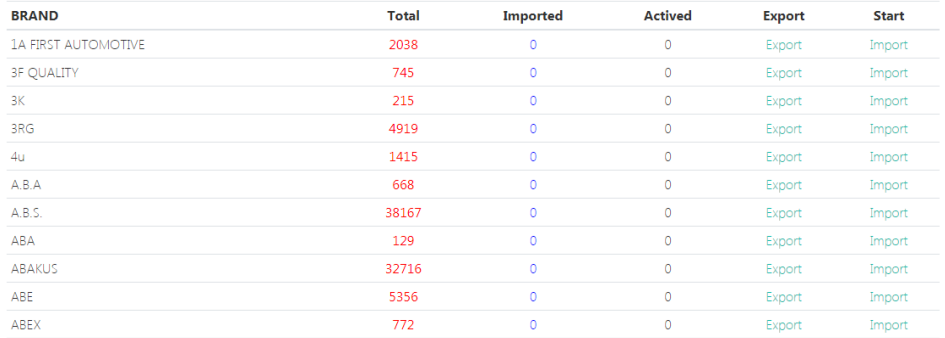

- **processing prepare Tecdoc data and Ebay values**. On Panel "Tecdoc|Ebay preparing" you can see status preparing info Tecdoc data and Ebay values for products that was started for preparing. Need use two steps for prepare Tecdoc and Ebay. First step must will "PREPARING TECDOC DATA" and when for brand in column "Total/Empty" for value "empty" will showing zero then can start second step "PREPARING EBAY DATA"

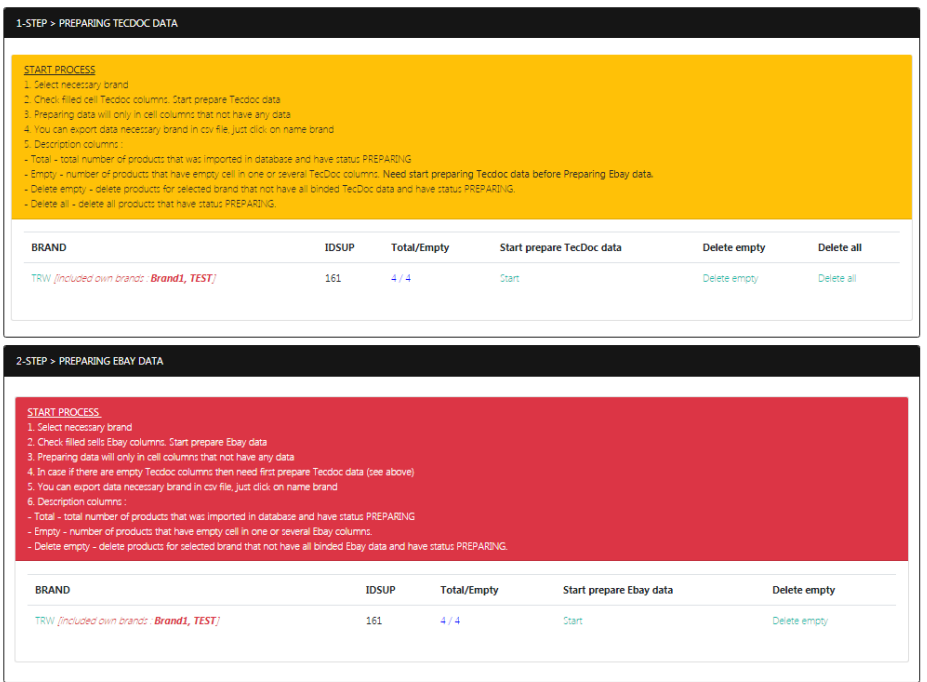

- **finishing prepare Tecdoc and Ebay data**. After finished step "PREPARING EBAY DATA" for necessary brand then data this brand will move in table ready products which can see on panel "Ready|Listed data", where will showing status brands with prepared products for possibility start listing on Ebay. Also in table are links for possibility return products selected brands in previous preparing table.

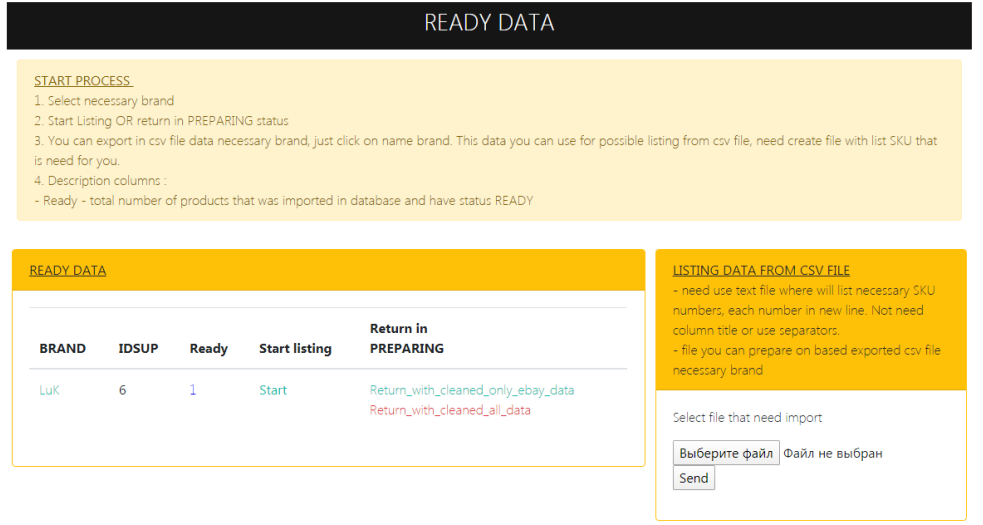

### 3. **Listing on Ebay**

- **start listing selected brand**. On panel "Ready|Listed data" in block "READY DATA" will showing list brands products which are ready for listing on Ebay. Here are possibility start listing all prepared products selected brand when click on link "Start" or use function LISTING DATA FROM CSV FILE only necessary products (that have status ready products) from text file with list SKU values

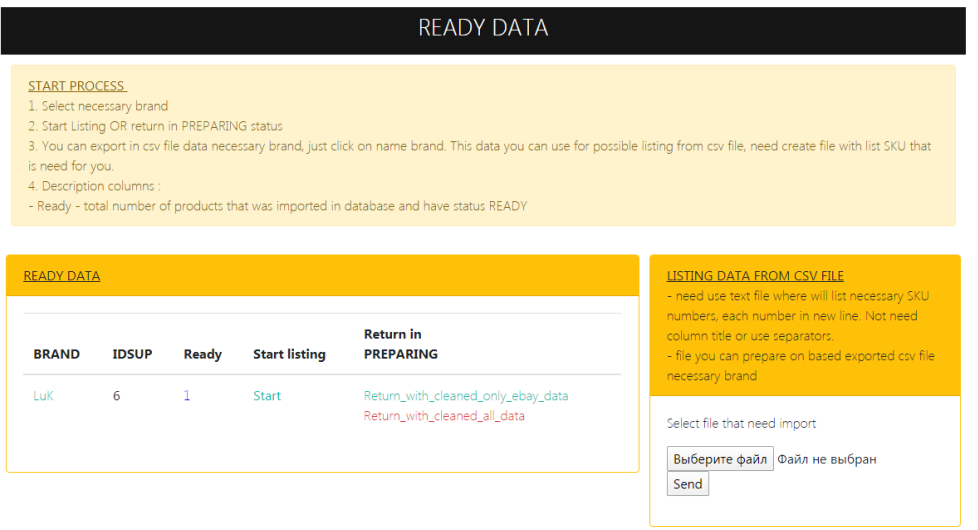

- **status listed products**. On panel "Ready|Listed data" in block "LISTED DATA" there will showing status products that was uploaded/listed on Ebay. For each brands will showing counters for count uploaded, listed and products with errors. In column "Errors" will link "Report" that will open separate page with list products that have errors with description of errors. For brands products which have errors will links for possibility relisting those products and also link for return products with errors (or all products selected brand) in ready status

#### **LISTED DATA**

#### **START PROCESS**

#### 1. Select necessary brand

- 2. Export in csv data of products that was listed (uploaded on server) 3. Check status listing, just click on REPORT for necessary brand
- Description of tables
- -<br>- Uploaded total numbers of products that was listed/uploaded on server
- Listed total numbers of products that was successful listed on ebay and got Ebay ID items<br>- Errors open report about errors for any from type of data : data of products, distribution, availability
- 
- Re-listing products that have errors show count products with errors, start re-listing for products that have errors
- Return all products return all products in status READY

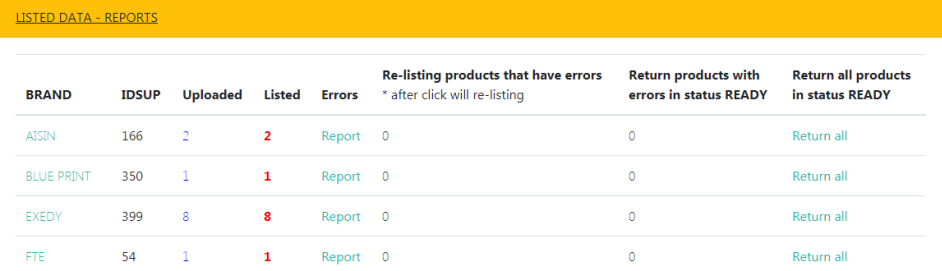

### 4. **Work with listed products**

- update prices and/or stock values for listed products. On panel "Ready|Listed data" in block "UPDATE PRICES AND STOCK VALUES" there are possibility update inventory for necessary products (that have status listed). Also there is LISTING LOG for tasks update prices/stock that was did

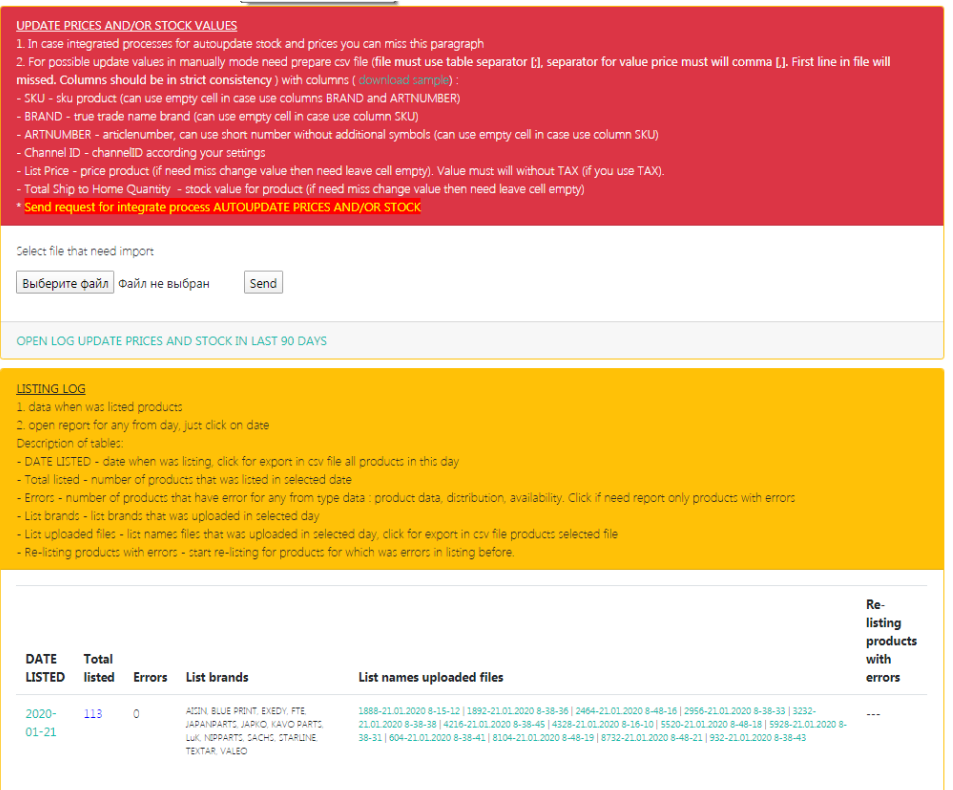

## 5. **Work with orders**

- **loading orders from Ebay**. On panel "Orders" is possibility load orders (in case needs) in table orders with info about clients and products that was ordered. *WARNING !!! : Ebay uploading data of orders on MIP server*  *only in separate time intervals (each 30 min), so new orders that was created at moment can will not showing as yet not was processed on side Ebay for MIP service*.

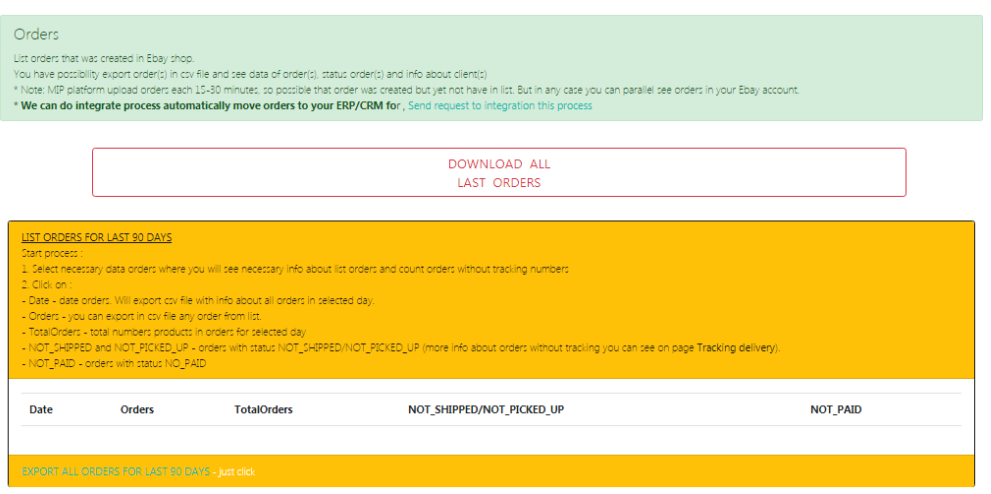

- **status loaded orders**. On panel "Orders" is possibility see status products for all orders that was before loaded in table orders. Also info about grouping orders by country, city and according other values.

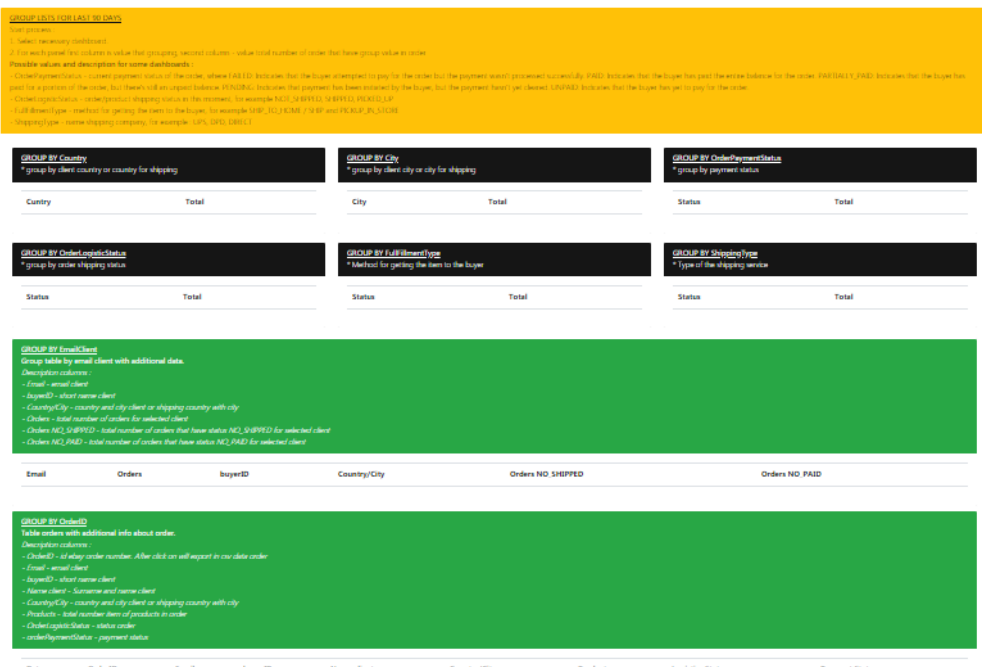

## 6. **Work with tracking delivery info**

- **upload delivery info on Ebay**. On panel "Tracking delivery" there is possibility see status orders that was before loaded and which are ready for providing delivery info for clients. Need prepare CSV file with necessary columns and upload on our service (in case needs). Data of tracking delivery info will load on Ebay for each orders (that set in file)

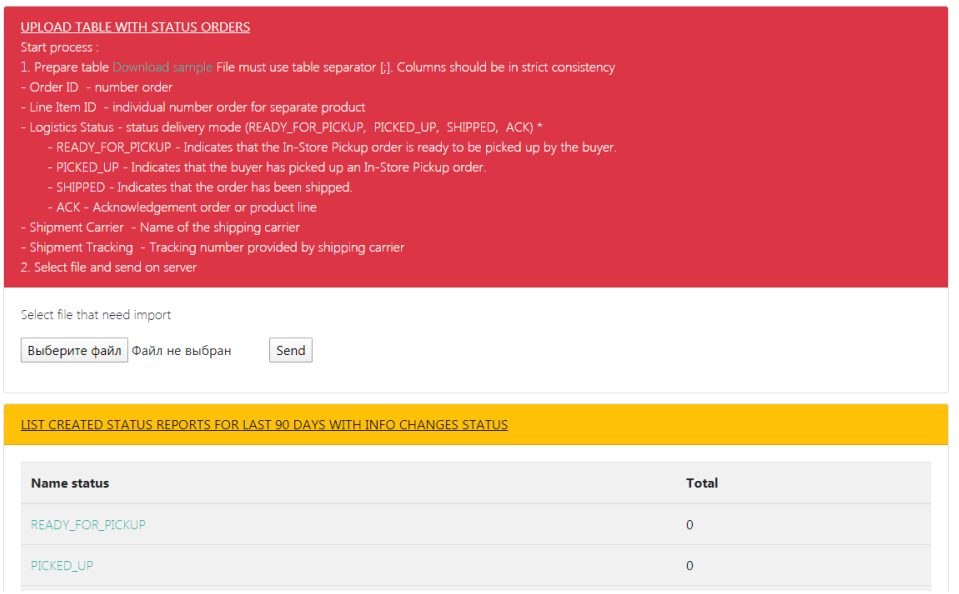

# 7. **Additional integrated processes**

*We providing separate services for automatization some processes as like :*

- auto import in table own products from FTP file

- auto preparing Tecdoc and Ebay values for products that was added in table own products but yet not added in preparing and not listed

- auto listing ready products on Ebay

- auto move new orders directly in your ERP/CRM/Accounting platform (in case available this possibility in platform) or upload list orders on your FTP server as CSV/Excel file (or in other format) with necessary for you columns

- auto load tracking delivery info from your FTP file or directly from ERP/CRM/Accounting platform (in case available this possibility in platform) on Ebay